# **8**

WO.

# *February 2000*

# In this issue

- *3* [Accessing OS/390 data from](#page-2-0) Microsoft Word
- *14* E-mail generation from [MQSeries using Notes](#page-13-0)
- *36* [Administering MQSeries for](#page-35-0) MVS/ESA from Unix
- *47* [MQSeries and NT screen](#page-46-0) resolution
- *48* [MQ news](#page-47-0)

© Xephon plc 2000

# **MQ Update**

#### **Published by**

Xephon 27-35 London Road Newbury Berkshire RG14 1JL England Telephone: +44 1635 550955 e-mail: HarryL@xephon.com

#### **North American office**

Xephon/QNA 1301 West Highway 407, Suite 201-405 Lewisville, TX 75077-2150 USA Telephone: +1 940 455 7050

#### **Contributions**

Articles published in *MQ Update* are paid for at the rate of £170 (\$250) per 1000 words and £90 (\$140) per 100 lines of code. For more information about contributing an article, please check Xephon's Web site, where you can download *Notes for Contributors*.

#### *MQ Update* **on-line**

Code from *MQ Update* is available from Xephon's Web site at www.xephon.com/ mqupdate.html (you'll need the user-id shown on your address label to access it). If you've a problem with your user-id or password call Xephon's subscription department on  $+44$  1635 33886.

#### **Editor**

Harry Lewis

#### **Disclaimer**

Readers are cautioned that, although the information in this journal is presented in good faith, neither Xephon nor the organizations or individuals that supplied information in this journal give any warranty or make any representations as to the accuracy of the material it contains. Neither Xephon nor the contributing organizations or individuals accept any liability of any kind howsoever arising out of the use of such material. Readers should satisfy themselves as to the correctness and relevance to their circumstances of all advice, information, code, JCL, scripts, and other contents of this journal before making any use of it.

#### **Subscriptions and back-issues**

A year's subscription to *MQ Update*, comprising twelve monthly issues, costs £255.00 in the UK; \$380.00 in the USA and Canada; £261.00 in Europe; £267.00 in Australasia and Japan; and £265.50 elsewhere. In all cases the price includes postage. Individual issues, starting with the July 1999 issue, are available separately to subscribers for £22.50 (\$33.50) each including postage.

<sup>©</sup> Xephon plc 2000. All rights reserved. None of the text in this publication may be reproduced, stored in a retrieval system, or transmitted in any form or by any means, without the prior permission of the copyright owner. Subscribers are free to copy any code reproduced in this publication for use in their own installations, but may not sell such code or incorporate it in any commercial product. No part of this publication may be used for any form of advertising, sales promotion, or publicity without the written permission of the publisher. Copying permits are available from Xephon in the form of pressure-sensitive labels, for application to individual copies. A pack of 240 labels costs \$36 (£24), giving a cost per copy of 15 cents (10 pence). To order, contact Xephon at any of the addresses above. *Printed in England.*

## <span id="page-2-0"></span>**Accessing OS/390 data from Microsoft Word**

The exchange of messages between programs using MQSeries is asynchronous. This means that the sending program is de-coupled from the receiving one, and processing continues without the sender waiting for a response from the receiver. But quasi-synchronous data exchange can be simulated using a request/reply scenario. This may be used for accessing host-based data by calling host programs from Windows NT-based applications. The architecture is shown in Figure 1 overleaf.

#### THE ARCHITECTURE

#### **The NT-based MQSeries client**

MQSeries clients for all platforms may be downloaded from the SupportPac library (*www.software.ibm.com/ts/mqseries/txppacs*). The client software is available free of charge and is classified as 'category 3', which means that it is supplied under the terms and conditions of the International Program License Agreement (IPLA) and, hence, comes with a program defect service.

An application that is to run in the MQSeries client environment must be linked to the relevant client library. The link between the application and the MQSeries client code is established dynamically at runtime. The MQI channel, the communication type, and the address of the server must be known to the MQSeries client application. The simplest way of doing this is to use the client's *MQSERVER* environment variable:

```
SET MQSERVER=CLIENTCHANNEL/TCP/server-address(port)
```
#### **The NT-based MQSeries client application**

The complete range of MQI calls is available to client applications. The calls are synchronous and are actually executed on the server, so that the client must wait for their completion and reason code (and maybe a return message) before they may proceed. A communication error results in the failure of the call.

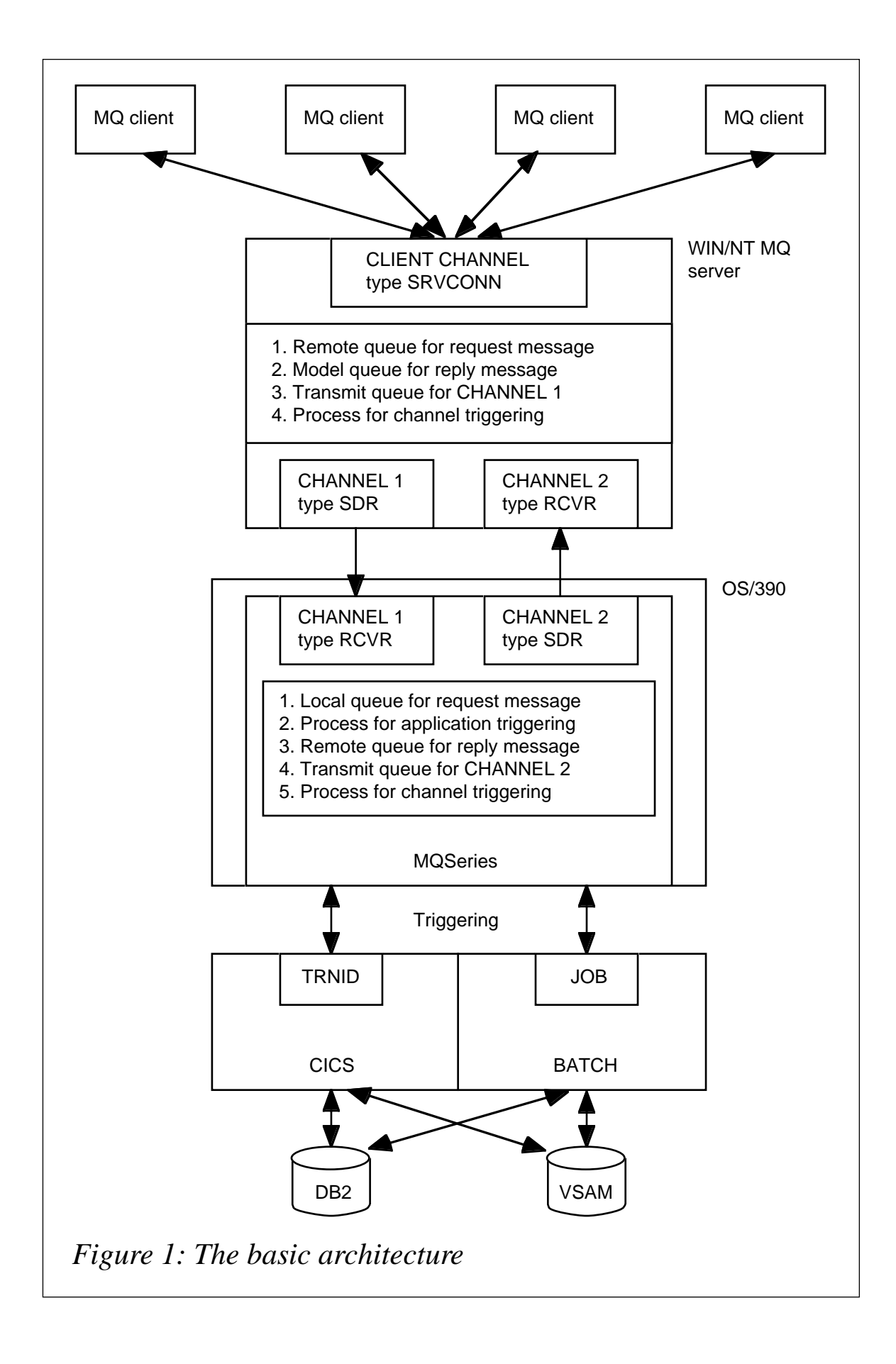

As the process of updating queues is not local to the application, updates cannot be coordinated along with local resource updates. This means that a user-id/password pair must be sent from the client to the server for both authentication and access control (when required). User-written security exits may be used. In a request/reply scenario, the client application *MQOPEN*s a model queue and gets back a unique, non-persistent temporary queue name. A request message is *MQPUT* on the remote queue with the *REPYTOQUEUE* parameter. The temporary queue is *MQOPEN*ed for *MQGET* with the *WAIT* option. The client application then waits for the reply message.

#### **The NT-based MQSeries server system**

Once an MQSeries server installation is complete, it is necessary to define the following objects on the server if a request/reply set-up is to be used:

1 The MQI channel. For example:

```
DEFINE CHANNEL (CLIENTCHANNEL) +
       CHLTYPE (SVRCONN) +
       TRPTYPE (TCP) +
       DESCR ('MQSeries Client channel')
```
- 2 The sender channel to the OS/390 queue manager.
- 3 The receiver channel from the OS/390 queue manager.
- 4 The transmit queue for the sender channel, complete with *TRIGGER*, *PROCESS*, and *INITQ* specifications.
- 5 The process definition related to channel triggering.
- 6 The remote queue for the request messages. For example:

```
DEFINE QREMOTE ('REQUESTDATA') +
DESCR ('Remote queue for desktop data request') +
RNAME ('REQUESTDATA') +
RQMNAME (OS/390 qmgr name) +
XMITQ (transmission queue name)
```
7 The model queue for reply queues. For example:

```
DEFINE QMODEL ('REPLYDATA.MODEL.QUEUE') +
LIKE ('SYSTEM.DEFAULT.MODEL.QUEUE') +
DESCR ('Model queue for desktop data reply')
```
Message retry should be disabled on the receiver channel, as the temporary reply queue is deleted when a client application terminates abnormally, and so the receiving MCA is unable to put messages on the target queue. Instead, define and specify a dead letter queue for the queue manager to use for replies that cannot be delivered. Additionally, the channel initiator process (**runmqchi** or *START CHINIT*) and the listener process (**runmqlsr** or *START LISTENER*) must be enabled.

#### **The OS/390 MQSeries queue manager**

To create a request/reply set-up on the host queue manager, we need to implement Distributed Queue Management (DQM), which requires definitions of the following objects:

- 1 The receiver channel for the Windows NT-based queue manager.
- 2 The sender channel to the Windows NT-based queue manager.
- 3 The transmit queue for the sender channel, along with *TRIGGER*, *PROCESS*, and *INITQ* specifications.
- 4 The related process definition for channel triggering.
- 5 The local queue for the request messages with TRIGGER, PROCESS, and INITQ specifications.
- 6 The process definition related to application triggering.
- 7 The remote queue (queue manager alias) for reply messages. For example:

```
QUEUE NAME = WIN/NT qmgr name
REMOTE NAME = ''
REMOTE QUEUE MANAGER = WIN/NT qmgr name
TRANSMISSION QUEUE = sender channel xmit queue
```
A trigger monitor for the CICS environment is supplied with the OS/390 version of MQSeries. For triggering batch jobs, you must write your own batch trigger monitor. This task is discussed in *MQ Update* Issue 4 (October 1999), which also provides sample code.

#### **The OS/390 MQSeries application**

The application is triggered by the local request queue. The request

queue is *MQOPEN*ed and messages are retrieved using an *MQGET* call. The buffer area contains code for each required host function. Before the reply message for each request is *MQPUT1* on the remote queue, the *MQMD* and *MQOD* fields of the reply message should be set as follows:

```
MSGTYPE = MQMT_REPLY
PERSISTENCE = MQPER_NOT_PERSISTENT
FORMAT = MQFMT_STRING (for sender channel data conversion)
OBJECTNAME = replytoq name from MQMD of request message
OBJECTQMGRNAME = replytoqmgr name from MQMD of request message
```
Each reply message is syncpointed and, once all requests are performed, the request queue is *MQCLOSE*d and the application exits.

#### **Sample code for an MQSeries client application**

The sample code is written using Visual Basic for Applications (VBA). Hence, it can be called from any standard Microsoft application that includes VBA, such as Word, Excel, and Access.

The sample code is for an application that retrieves the address of a customer from a host database. The customer id is given to a host service module by the client application using MQSeries. The requested customer address is then returned by the service module to the client application via the reply queue.

Note that the module that is automatically loaded when a Word template is opened must be called 'autonew', and that it has to contain a procedure called 'main'.

In order to be able to program MQSeries using either VB or VBA, it is necessary to download and install both the communication DLLs and the standard include member that allow either VB or VBA to use the MQI. These are available from category 2 SupportPac MA04 at the following URL:

```
http://www.software.ibm.com/ts/mqseries/txppacs/txpm1.html#win
```
Two DLLs (*mqicstd.dll* and *mqmcstd.dll*) have to be copied to the MQSeries client's *bin* directory.

#### **SAMPLE VBA CODE**

```
'* Include :
                                                                \ddot{\phantom{0}}\cdot \starGlobal definitions
                                                                \star'
\mathbf{r}Data structures
                                                                \star'
\cdot \star\starConstants
\bullet \star\starj.langnau
'* Author :
                                                                \star'
Dim Rc
                  As Long
Dim Cc
                  As Long
                  As Long
Dim Rc1
Dim aHconn
                  As Long
                  As Long
Dim aHobj
                  As Long
Dim aHobjTemp<br>
Dim aTempQueue As String<br>
Dim aDataLength As Long<br>
Dim aBufferLength As Long
Dim aHobjTemp
Dim aBuffer
                  As String
Dim aCustomer
                  As tCustomerVs
                  As Integer
Dim aStart
Dim sendDataStruc As Srv_Parameters
Dim receiveDataStruc As RetParameters
Dim aMsgDesc As MQMD<br>Dim aObjDesc As MQOD
Dim aGetMsgOpts
                  As MOGMO
Dim aPutMsgOpts
                  As MQPMO
Global Const gRemoteQueue = "DTC1. REQUESTDATA"Global Const gReplyModelQueue = "DTC1.REPLYDATA.MODEL.QUEUE"
Global Const gDynamicQueueName = "DTC1.REPLYDATA.*"
Global Const gWaitInterval = 6000Global Const qMaxBufferLength = 512'Data-area
Type tCustomerVs
                      As String * 2 ' Country code<br>As String * 4 ' Customer Id<br>As String * 9 ' Factoring number
   CUSTCOUNTID
   CUSTOMERID
   CUSTOMERFACTORINGID As String * 9
   CUSTOMERNAME
                     As String * 30 ' Name
                      As String * 30 ' Name 2
   CUSTOMERNAME2
                     As String * 30 'Street
   CUSTOMERSTREET
                                     ' Zip code
   CUSTOMERZIPCODE
                     As String * 5
                      As String * 30 ' City
   CUSTOMERCITY
                      As String * 21 ' Fax
   CUSTOMERFACS
   CUSTOMERCOUNTRYNAME As String * 20 ' Country
End Type
```

```
Type Srv Parameters
                      ' Structure for Service module
  SrvModuleType As String * 2
  SrvModul As String * 8
  SrvId
             As String * 2
  SrvVer
             As String * 1
             As String * 2
  SrvSubId
  SrvSubVer
             As String *1SrvLanguage
             As String * 2
  SrvMaxLenReplyQ As String * 10
End Type
Const SrvHeaderLength = 24'* Structure of Returnheader (Service module)
Type RetParameters
  Rtc
       As String * 1
  RsType As String * 8As String * 10
  Rsc
        As String * 80msqEnd Type
Const RetHeaderLength = 99' Set defaults for Service module
Sub Srv_Parameters_defaults(struc As Srv_Parameters, aSrvId As String)
  With struc
     .SrvModuleType
                 = 0.1"
                 = "CRSTAM"' PLI service module
     .SrvModul
                           ' Id for service dispatcher
     .SrvId
                 = aSrvId= 21.SrvVer
                            ' Version
                 = " "
     .SrvSubId
                 = \theta \theta.SrvSubVer
                 = "DE"' Language code for messages
     .SrvLanguage
     .SrvMaxLenRep1yQ = "0000000000"'init
     Mid(.SrvMaxLenReplyQ, Len(.SrvMaxLenReplyQ) - 2, 3) = _{-}gMaxBufferLength
  End With
End Sub
Sub put_Parms_into_buffer(struc As Srv_Parameters, Buffer As String)
  Buffer = ""With struc
     Buffer = .SrvModuleType
     Buffer = Buffer + .SrvModul
```

```
Buffer = Buffer + .SrvId
      Buffer = Buffer + .SrvVer
      Buffer = Buffer + .SrvSubId
      Buffer = Buffer + .SrvSubVer
      Buffer = Buffer + .SrvLanguageBuffer = Buffer + .SrvMaxLenReplyQEnd With
End Sub
\mathbf{H}Sub get_Parms_from_Buffer(struc As RetParameters, Buffer As String)
'receive the Returnheader from the buffer
Dim pos As Integer
   pos = 1With struc
       .Rtc
            = Mid(Buffer, pos, Len(.Rtc))
             = pos + Len(. Rtc)DOS
       .RsType = Mid(Buffer, pos, Len(.RsType))
            = pos + Len(.RsType)pos
       .Rsc
            = Mid(Buffer, pos, Len(.Rsc))
       pos = pos + Len(.Rsc)= Mid(Buffer, pos, Len(.msq))
       .msaEnd With
End Sub
\mathbf{r}Sub put_buffer_in_tCustomervs(struc As tCustomerVs, aBuffer As String)
Dim pos As Integer
     abuster = Qcv_ansi(abuffer)'jl
   pos = RetHeaderLength + 1With struc
       .CUSTOMERFACTORINGID = Mid(abuffer, pos, \_Len(.CUSTOMERFACTORINGID))
        pos = pos + Len(.CUSTOMERFACTORINGID)
       .CUSTOMERNAME = Mid(aBuffer, pos, Len(.CUSTOMERNAME))
        pos = pos + Len(.CUSTOMERNAME)
       .CUSTOMERNAME2 = Mid(aBuffer, pos, Len(.CUSTOMERNAME2))
        pos = pos + Len(.CUSTOMERNAME2)
       .CUSTOMERSTREET = Mid(aBuffer, pos, Len(.CUSTOMERSTREET))
        pos = pos + Len(.CUSTOMERSTREET)
       .CUSTOMERZIPCODE = Mid(aBuffer, pos, Len(.CUSTOMERZIPCODE))pos = pos + Len(.CUSTOMERZIPCODE)
       .CUSTOMERCITY = Mid(aBuffer, pos, Len(.CUSTOMERCITY))
        pos = pos + Len(.CUSTOMERCITY).CUSTOMERFACS = Mid(aBuffer, pos, Len(.CUSTOMERFACS))
        pos = pos + Len(.CUSTOMERFACS)
```

```
. CUSTOMERCOUNTRYNAME = Mid(aBuffer, pos,
                             Len(.CUSTOMERCOUNTRYNAME))
   End With
End Sub
\cdot \starSub put tCustomerVs in buffer(struc As tCustomerVs, Buffer As String)
Dim pos As Integer
   With struc
       Buffer = Buffer + .CUSTCOUNTID
       Buffer = Buffer + .CUSTOMERID
   End With
End Sub
Sub DoWriteText(aText As String, aUnit As Integer)
   Selection. Text = aTextSelection. EndOf 1
   Selection. Next
End Sub
Function DoOpenTempQueue(aHconn As Long, aHobj As Long) As String
Dim Cc, Rc As Long
Dim aObjDesc As MQOD
Dim aOption As Long
   MQOD DEFAULTS aObjDesc
   aObjDesc. 0bjectName = gReplyModel QueueaOption
             = MQOO INPUT SHARED
   MQOPEN aHconn, aObjDesc, aOption, Hobj, Cc, Rc
   If Cc > 0 Then
      DoOpenTempQueue = ""MsgBox "Unable to open the queue " & aObjDesc.ObjectName
                    & " ! RC(" & Rc & ")", vbCritical, "MQSeries"
   Else
      DoOpenTempQueue = aObjDesc.JobjectNameaHob.j
                   = Hob.i
   End If
End Function
\cdot \star\star\star'
'* Module name:
              Main
\cdot \star\star'
                                                       \star'* Description:
               This procedure is called when a new document
```

```
\cdot \star\star'
                  is created.
\pmb{\cdot} \pmb{\star}\star'
\cdot \star\starAuthor :
                 j.langnau
\cdot \star\ddot{\mathbf{r}}Sub Main()
Dim Rc As Boolean
Dim kd As tCustomerVs
Dim msg As String
       kd.CUSTOMERID = 12345 ' static input
       kd.CUSTCOUNTID = 0' static input
       DoSearchCustomer kd, msg
       If msg = "" Then
           With kd
               ' Printout the result to the Word Template
               DoWriteText . CUSTOMERNAME & Chr(13), 1
            End With
       Else
           DoWriteText msg & Chr(13), 1
       End If
End Sub
\cdot \star\star'
                                                                 \star\cdot \starModule name: mFunction
\mathbf{L}\ddot{\bullet}'* Description:
                                                                 \star'
                  This module contains functions that can be
\cdot \starcalled by the application.
                                                                 \star'
\cdot \star\star'
\cdot \star\star'
   Author : j.langnau
\overline{1}\star'
Sub DoSearchCustomer(aCustomer As tCustomerVs, retMsg As String)
   Dim dataBuffer As String
   put_tCustomerVs_in_buffer aCustomer, dataBuffer
   PerformFunction dataBuffer, "RK"
   If receiveDataStruc.Rtc = "0" Then
       put_buffer_in_tCustomervs aCustomer, dataBuffer
       retMsg = ""Else
       retMsg = receiveDataStruc.msg
   End If
End Sub
```
 $\cdot$   $\star$  $\star$ '  $\star$  $\cdot$   $\star$ Name : PerformFunction  $\cdot$   $\star$  $\star$  $\cdot$   $\star$  $\ddot{\phantom{0}}$ Description : Service dispatcher for data access.  $\star$ '  $\mathbf{L}$ Our sample contains only one service.  $\cdot$   $\star$  $\star$ '  $\ddot{\phantom{0}}$  $\cdot$   $\star$ Steps : 1. Connect to the queue manager  $\cdot$   $\star$  $\star$ , 2. Open the temporary reply queue defined as  $\star$ ,  $\cdot$   $\star$ modelqueue \*'  $\mathbf{L}$  $\star$ ' 3. Open the output queue that triggers the host  $\overline{\mathbf{r}}$  $\star$ program.  $\star$  $\cdot$   $\star$ 4. Write to the output queue  $\star$ '  $\cdot$   $\star$ 5. Close the output queue  $\overline{\mathbf{r}}$  $\star$ ' 6. Get/wait for reply  $\mathbf{H}$  $\star$ ' 7. Output the result to the new document  $\overline{\mathbf{r}}$  $\star$ ' 8. Close the temporary reply queue  $\star$  $\cdot$   $\star$ (option=delete). Sub PerformFunction(dataBuffer As String, SrvId As String) 'connect to the queue manager MQCONN QMgrName, aHconn, Cc, Rc 'create temporary reply queue  $aTempQueue = DoOpenTempQueue(ahconn, aHobjTemp)$ 'open output queue MQOD\_DEFAULTS aObjDesc  $a0bjDesc.0bjectName = gRemoteQueue$  $a$ Option = MQ00 OUTPUT MQOPEN aHconn, aObjDesc, aOption, aHobj, Cc, Rc 'set SrvParameters Srv Parameters defaults sendDataStruc, SrvId put Parms into buffer sendDataStruc, aBuffer  $aBuffer = aBuffer + dataBuffer$ 'MOPUT MQMD\_DEFAULTS aMsgDesc aMsgDesc.MsgType = MQMT REQUEST MQPMO DEFAULTS aPutMsgOpts  $aBufferLength = Len(abuffer)$ aMsgDesc.Format = MQFMT\_STRING  $'$ aMsgDesc.ReplyTo $Q = a$ ReplyQueue  $aMsgDesc. ReplyToQ = aTempQueue$  $aMsgDesc. ReplyToQMgr = aReplyQMgr$ MQPUT aHconn, aHobj, aMsgDesc, aPutMsgOpts, aBufferLength, \_ aBuffer, Cc, Rc 'close the output queue MQCLOSE aHconn, aHobj, aOption, Cc, Rc1 'MOGet Wait MQMD\_DEFAULTS aMsgDesc MQGMO DEFAULTS aGetMsgOpts aGetMsgOpts.Options = MQGMO\_WAIT

```
 aGetMsgOpts.WaitInterval = gWaitInterval
    aBuffer = Space(gMaxBufferLength)
    aMsgDesc.CodedCharSetId = 437
    aBufferLength = Len(aBuffer)
    MQGET aHconn, aHobjTemp, aMsgDesc, aGetMsgOpts, aBufferLength, _
          aBuffer, aDataLength, Cc, Rc1
        get_Parms_from_Buffer receiveDataStruc, aBuffer
    Select Case Rc1
       Case MQRC_NONE
          If receiveDataStruc.Rtc = "O" Then
             dataBuffer = aBuffer
          End If
       Case Else
            receiveDataStruc.msg = Rc1 & "-" & ErrorText
     End Select
'close the temp queue
     aOption = MQCO_DELETE
     MQCLOSE aHconn, aHobjTemp, aOption, Cc, Rc1
 End Sub
```
I would like to thank Joachim Langnau of LANGNAU Consulting (*http://www.langnau.com*) for his contribution to this article, especially for writing the MQSeries client program.

*Raimund Kleebaur MQSeries Programmer Hugo Boss AG (Germany)* © Xephon 2000

### **E-mail generation from MQSeries using Notes**

#### REQUIREMENT

Many applications, including ones running on mainframes, need to generate e-mail messages as a result of business transactions. The question then arises how to interface the program to the corporate e-mail system. Using MQSeries as middleware has the benefit of decoupling the application from the e-mail system, which may, in any case, be on a different platform. The asynchronous nature of e-mail is also a good match to MQSeries' approach. This article describes how

to build a bridge between MQSeries messages and Lotus Notes, where the primary use of the bridge is to handle outgoing e-mail.

#### ALTERNATIVES

There are many ways in which to join Notes and MQSeries, though most of them are designed from the point of view of the Notes application needing access to data on other platforms. In this sense, the Notes application initiates the request. By contrast, in our case the request is coming from the MQSeries side (for example, from a CICS transaction) as far as the e-mail application is concerned. What's needed is a means of transporting the message data to a Notes application and generating a Notes e-mail based on the message's contents.

Having researched the alternatives, I decided that the best approach was to write a Notes program (known as an 'agent') in Lotuscript and to connect to MQSeries using the Lotuscript Extension for MQSeries (MQLSX). This requires the least programming effort and represents a standard approach to Notes programming. As Lotuscript is interpreted, no compilers are required and most technical staff should be able to understand how the code works without special training.

Another advantage of this approach is that it incurs no purchase costs for the integration software, as MQLSX is free. Some other approaches require components, such as the Lotus Notes MQSeries Enterprise Integration product (MQEI), which are chargeable. The alternative approaches also require at least as much programming overall to achieve the same end result – while they tend to simplify the mainframe connection (something that is not complex with MQSeries anyway, especially using TCP/IP), they incur a greater programming overhead than Lotuscript for generating e-mail.

#### **COMPONENTS**

As usual in the era of the Internet, it's possible to find examples on linking MQSeries and Notes on the Web, the nearest one to my requirements being one from IBM called 'MQSeries link extra agent for Notes'. This provides a complete working agent to transform MQSeries messages into documents in a Notes database. It does not,

however, provide any specific support for e-mail generation, and so we decided not to use it but to write a smaller, purpose-built agent. However, I mention the availability of this IBM sample code as it may be useful to other readers.

One of the nice things about Notes is the high degree of integration between its various components, most of which are stored in a single Notes database. This includes the configuration data, the agent code, the saved messages (if required), and the various forms and views. This article includes an exported version of the agent; to recreate the Notes version, simply import the ASCII text file (which is available to *MQ Update* subscribers at Xephon's Web site) into a Notes database when editing an agent component (you may need a Notes developer to do this, though it's a fairly straightforward procedure).

You also need to obtain the Lotuscript extension for MQSeries and the MQSeries Trigger Monitor for Lotus Notes (they're available from the IBM MQSeries Web site free of charge).

In addition, you need either an MQSeries client (free) or an MQSeries server installed on the Notes server. For the purpose of my development, Windows NT was used to run Notes, though the code should be portable to any other MQSeries and Notes platform. Either a Notes client or Notes server can be used, though many sites will find it convenient to host this bridge on an existing Notes server.

#### MODE OF OPERATION

The agent is designed to be triggered on message arrival, though it could alternatively wait for messages, the choice being essentially about whether you want the agent to run continuously (this decision has implications for Notes agent threads). The agent has a configuration document that's part of the database, and the mode of operation is set as a parameter in this document and does not require coding to change. To use triggering, the trigger monitor program runs as a separate Windows NT task and waits for trigger messages to arrive. On the arrival of a message, the Notes agent starts immediately. Other ways to execute the agent include using a standard Notes agent schedule and manually running the agent from the database action menu.

The agent provided can be set to wait for MQSeries messages, and may also be configured to retry as many times as desired. Beware, though, that using MQGET with 'wait' causes the Notes thread to remain in use – it will not release control back to Notes. My recommendation is to trigger on arrival, perhaps wait for a second or so for subsequent messages, and then terminate. It's important to coordinate the mode of operation with the type of triggering defined in MQSeries. As this is a complex subject, and it's beyond the scope of this article to explore it in detail, I'd just suggest using both *TRIGGER(FIRST)* and scheduling the agent to run occasionally to clear up any problems that can happen with triggering when the agent fails.

#### **FUNCTION**

The Lotuscript agent carries out the following actions when it's invoked:

- 1 Declare various variables used by the agent program.
- 2 Read parameters from the configuration document in the current database.
- 3 Connect to the queue manager and open the input queue.
- 4 Get the first message from the queue and parse it into fields based on offsets.
- 5 Build the mail document using these fields.
- 6 Send the document either using the 'send' method or saving it in 'mail.box'.
- 7 Commit the message syncpoint, deleting it from the input queue.
- 8 Get the next message from the queue (if the queue is empty, then either retry, wait, or exit, depending on the configuration parameters).
- 9 Close the input queue and disconnect from the queue manager.
- 10 Terminate (return control back to Notes).

A test agent to generate an MQSeries message on a queue is provided at the end of the article.

#### AGENT PROGRAM LOGIC

The agent processes the entire input MQSeries queue until it's empty. The MQGET issued can wait for a message, and the time to wait is coded as a parameter. The agent also retries after the queue is empty, and the number of retries is also coded as a parameter.

While no retries are actually required, I recommend using one to catch any messages that may have arrived in the short time that the agent is running. The best setting for you depends on how your agent is run – if it's scheduled, then retries are probably sensible; if it's triggered, then they're not essential.

However, the agent should neither retry frequently nor have long wait periods, as either may unnecessarily tie up the server (unless agents are set to multithreaded, with the number of threads being greater than one). Another option is to use a retry value of '999' for indefinite looping in the agent.

#### CONFIGURATION OF THE AGENT

A configuration document is created using a form in the database. This method avoids hard-coding values, such as the name of the queue manager. These values are read by the agent when it initializes. An example configuration is shown below.

- Name of configuration: *Default* Use 'Default' for live version.
- MQSeries queue manager: *TST1* Change as required.
- MQSeries incoming queue: *TEST.EMAIL.QUEUE* Change as required.
- MQSeries GET wait interval: *1000* Milliseconds
- GET retries after no messages available: *2*

'0' means exit immediately if the queue is empty, '999' means loop continuously, and any values between are allowed.

- Mail type: *Create* 'Send' is the standard (for Notes client), 'Create' results in a new document in the server's *mail.box*.
- Mail 'from/reply-to', if blank: *e-mail Gateway* Match the mailing database entry.
- Destination to use if blank in message: *Dead e-mails* Notes address to which to default.

Most of the values are self-explanatory. An interesting one is the mail type – if e-mail is sent using the standard Notes 'send document' method, it acquires the 'from' address of either the Notes client or server that executes the agent (it may also inherit the agent signature). For this sort of bridge, the apparent origin of the e-mail (and therefore the 'reply-to' address) is application-dependent and should be supplied in the MQSeries message. In order to 'fake' this address, the e-mail should be created directly in the server's mail box file (the agent has code to handle this).

I have also provided default values for both the 'from' and 'dest' addresses in case they're left blank in the MQSeries message. This is mainly useful for testing. The MQSeries message layout is a simple string with various fields that are extracted and used to create the document. The layout can be changed as required.

#### DEALING WITH REPLIES

As the Notes 'from/reply-to' field is set in the outgoing e-mail, replies can be directed automatically either to a person who has a mail box on the same server or a group mailbox for manual processing. If automated reply handling is required, then a 'mail in' record can be configured on the Notes server for a reply address. Replies are then stored in a Notes database automatically as documents, and a Notes agent can either be developed or configured to process them on or after arrival.

You can use a 'mail in' technique that's similar to the reverse of the process used in this agent to convert incoming e-mail into MQSeries messages. Sample Lotuscript code for this can be found at *http:// www.lotus411.com* and *http://www.lotus.com* (and other locations).

#### INSTALLING THE MQSERIES CLIENT

Although you could use an MQSeries server as the client, it's cheaper and simpler to use an MQSeries client. These are free of charge and downloadable from the Web as support pack MAC4 (see *http:// www.software.ibm.com/mqseries*). Use the latest client version (Version 5.1 at the time of writing) for Windows 32-bit platforms, which is installed on the Notes server using **setup.exe**.

#### INSTALLING THE MQLSX FILES

The MQLSX files are supplied free of charge by IBM as support pack MA7D (go to *http://www.software.ibm.com/mqseries*, where the file *ma7d.zip* needs to be downloaded). **setup.exe** is executed on the Notes server to install the support pack, which includes comprehensive documentation on the use of MQSeries LSX.

#### INSTALLING THE TRIGGER MONITOR FOR LOTUS NOTES

Although I don't normally recommend triggering, it is suitable for this type of application, and IBM provides a Trigger Monitor for Notes Agents in support pack MA7E. Two versions of the trigger monitor executable are provided – one for MQSeries clients and one for MQSeries servers.

Full details of the configuration of the trigger monitor are provided in the support pack. Using the trigger monitor requires the correct MQSeries definitions, including:

- 1 The MQSeries e-mail request queue (the application data queue). Triggering should be enabled on this queue.
- 2 An initiation queue linked to the above.
- 3 A process entry linked to the above. This contains the Notes agent name and database name, which must match the names on the Notes server and in the Notes database. The trigger monitor's documentation has more details on this.

It is possible (and even desirable) to make the bridge program act as a direct MQSeries client of an MVS queue manager. It can also be triggered directly from an MVS initiation queue. However, in order to set the right APPLTYPE (*NotesAgent* or *22*) on an MVS process object, an APAR (PQ21707) needs to be installed on MQSeries for MVS. If this fails, contact IBM Hursley for a modified client trigger monitor program that circumvents this.

The trigger type should be set to *FIRST* on the request queue. This creates a trigger message when the queue depth changes from zero to one. The agent then reads all messages on the queue, which is, therefore, ready for the next trigger. However, if the agent fails and the queue depth is left at a value greater than zero, the queue is then unable to generate any more triggers. To avoid this, the Notes agent should be scheduled to run at regular intervals (perhaps daily, depending on your requirements) using a standard Notes schedule.

#### EXAMPLE MESSAGE LAYOUT

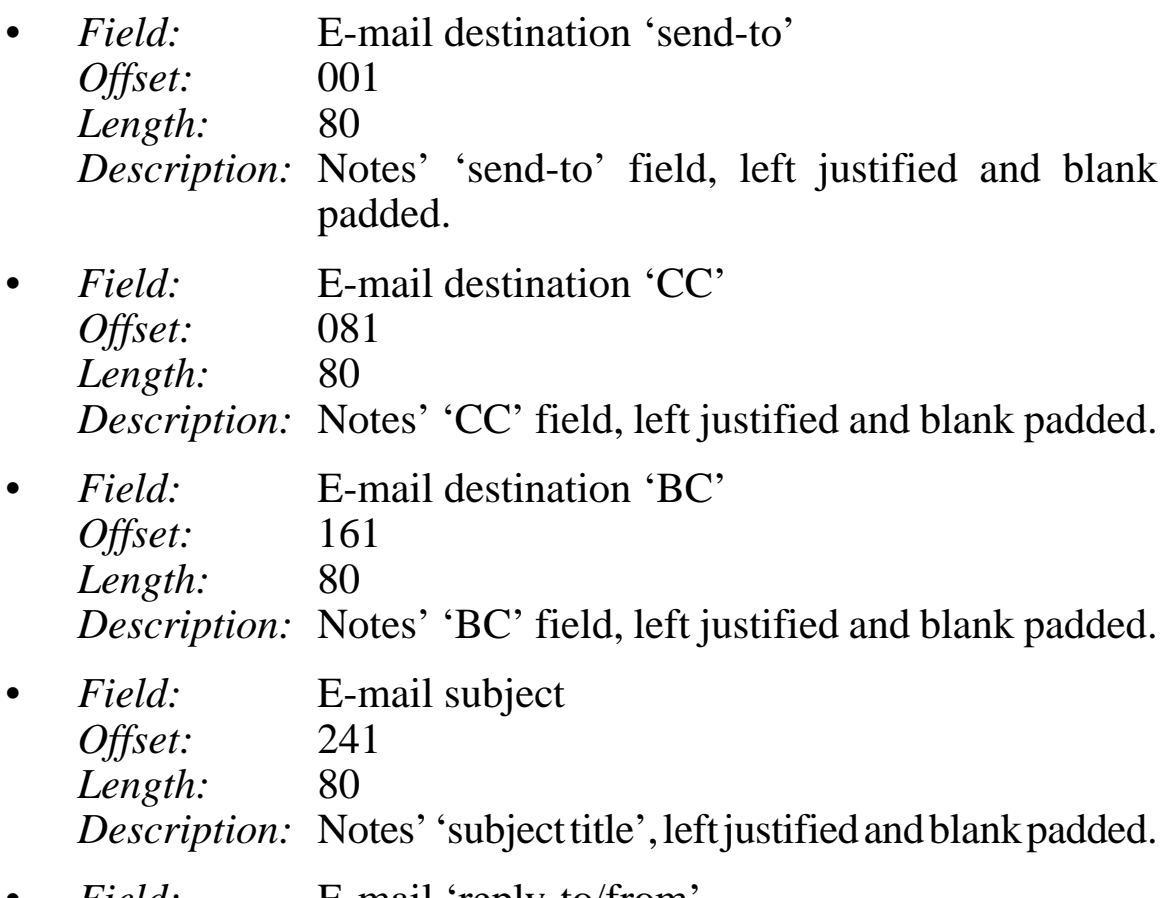

Field: E-mail reply-to/from

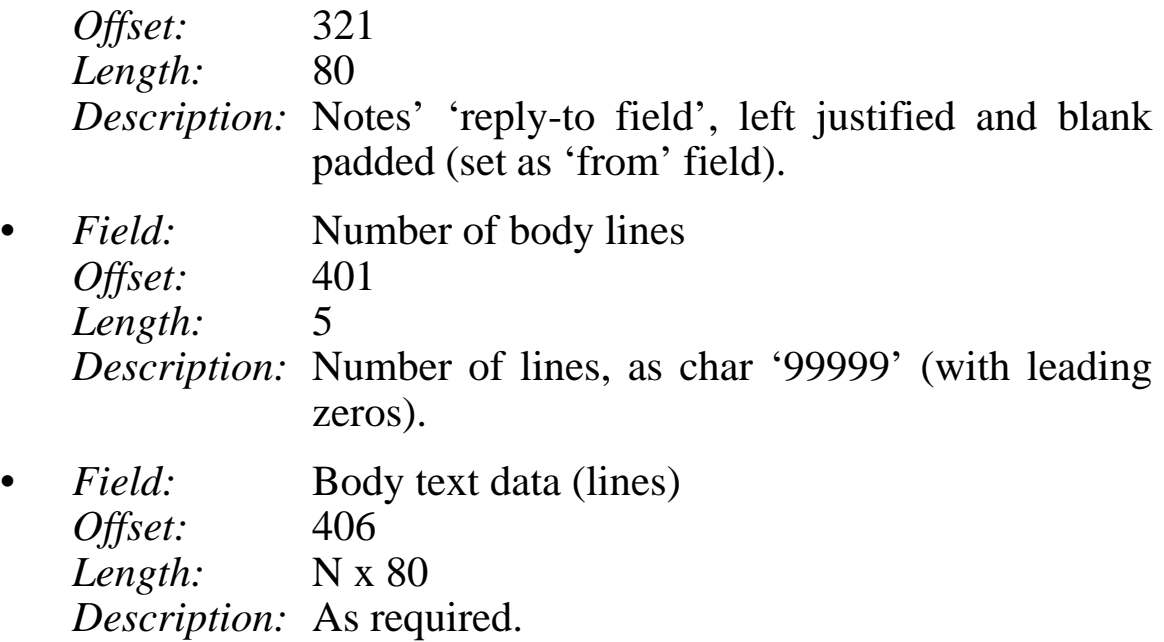

#### ENVIRONMENT VARIABLES FOR MQ CLIENT

- *Name:* MQCCSID *Value:* 850 *Comment:* Character set number.
- *Name:* MQSERVER *Value:* CHANNEL1/TCP/TST1.YOURDOMAIN.COM *Comment:* Alternative to channel table.
- *Name:* MQ\_USER\_ID *Value:* USER1 *Comment:* Suitable RACF user-id.

#### ADDITIONAL NOTES COMPONENTS

To complete the Notes database set-up, some additional GUI components are needed. These are created by using the 'Design' feature of the Notes client when editing the Notes database – you need to create a new standard Notes database to contain the components, which is fairly simple to do.

• Create a form to edit the configuration document and give the form the name 'Agent Configuration'. On this form you need to create fields to allow the entry of the following text variables that are read by the agent (the variables could also be hard-coded):

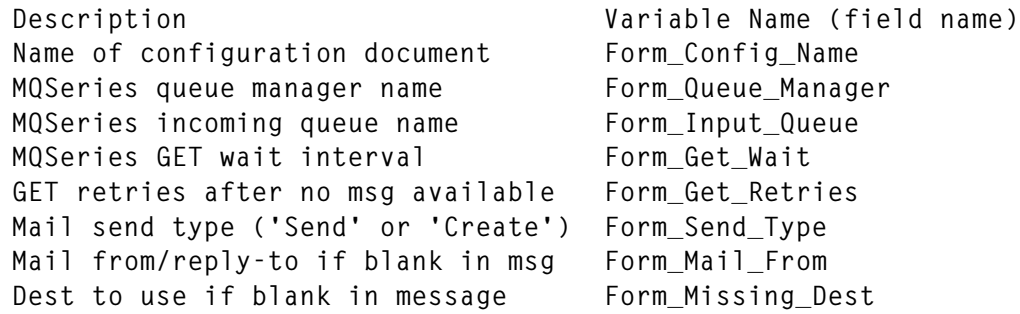

- Create another form with the name 'Memo' and make this the default form. Add some e-mail fields to the form, such as *subject*, *send-to*, and *body*, for displaying any saved e-mail documents.
- Create a view to allow the configuration document to be displayed and modified (the view must have the name 'Agent Configuration'). Define columns in the view to include some of the above fields. This view is also used by the agent to locate the configuration document. Set the following value in the view selection box:

```
SELECT Form = "Agent Configuration"
```
- Creating an 'all documents' view is useful if you intend to save documents in the database. If so, include some mail field names, such as 'send-to' and 'subject', in the view. Leave the view selection box blank. To be able to see replies (if any), de-select the view design option 'Show response documents in hierarchy'.
- Remember that right-clicking a document shown in a view allows all fields in the document to be displayed. This is very useful during development. Also note that Lotuscript can be run in debug mode, which allows stepping through the code as it executes (enable this from *File*, *Tools* on the Notes client interface). I suggest testing the code on your workstation using Notes client and MQ client before moving it to a Notes server. I prefer to continue using the MQ client even on the Notes server.

(Note the use of the continuation character,  $\rightarrow$ , in the code below to indicate that one line of code maps to more than one line of print.)

<sup>© 2000.</sup> Reproduction prohibited. Please inform Xephon of any infringement. 23

#### THE MQSERIES TO E-MAIL AGENT LOTUSCRIPT CODE

**'MQAGENT: ' Comments are denoted by an apostrophe Option Declare Uselsx "mqlsx" ' This call loads the MQLSX ' Warning - do not change the agent name without changing the ' MQ trigger data.** Public doc **As NotesDocument Public MQFatalError As Integer ' Indicates a fatal error ' MQ Variables Dim MQqms As MQSession Dim MQqmgr As MQQueueManager Dim MQq As MQQueue Dim MQgmo As MQGetMessageOptions Dim MQMsg As MQMessage Dim Queue\_Manager As NotesItem ' Queue manager name Dim Msgdata As NotesItem ' The data to put on the queue Dim Input\_Queue As NotesItem ' The name of the i/p queue Dim Get\_Wait\_Time As NotesItem ' Wait time Dim Get\_Retries As NotesItem ' Retries if queue empty Dim Send\_Type As NotesItem ' Send or create Dim Missing\_Dest As NotesItem ' Destination if missing in msg Dim Mail\_From As NotesItem ' Mail origin if missing in msg Dim BodyString As String ' String for e-mail body field Dim OutString As String ' String for the message data Dim ritem As NotesRichTextItem Sub Initialize Print "MQSeries Agent Started" ' This is the main routine for this agent ' Create some Notes session objects to use Dim session As New NotesSession Dim db As NotesDatabase Dim mqdefdoc As NotesDocument Dim view As NotesView Dim Retries As Long Dim Count As Long Set db = session.CurrentDatabase**

```
 Set doc = New NotesDocument(db)
' Load script parameters from configuration view document (or
' hard-code)
   Set view = db.GetView("Agent Configuration")
   Set mqdefdoc = view.GetDocumentByKey("Default")
   Set Queue_Manager = mqdefdoc.GetFirstItem("Form_Queue_Manager")
   Set Input_Queue = mqdefdoc.GetFirstItem("Form_Input_Queue")
   Set Get_Wait_Time = mqdefdoc.GetFirstItem("Form_Get_Wait")
   Set Get_Retries = mqdefdoc.GetFirstItem("Form_Get_Retries")
   Set Send_Type = mqdefdoc.GetFirstItem("Form_Send_Type")
   Set Missing_Dest = mqdefdoc.GetFirstItem("Form_Missing_Dest")
  Set Mail From = mqdefdoc.GetFirstItem("Form Mail From")
   Print "Queue Name " + Queue_Manager.text + " " + Input_Queue.text
' Connect to MQ, open the input queue
   MQFatalError = False
   ConnectToMQ
   If MQFatalError = True Then Exit Sub
   OpenQForInput
   If MQFatalError = True Then Exit Sub
   Retries = Clng(Get_Retries.text) + 1
' Loop round until no message received after n retries
  Count = 0 Do
      GetMsgFromQ
       If MQFatalError = True Then Exit Sub
' No message available, so decrement retry count (if count not 999)
      If OutString = "No Message" Then
          If Retries <> 999+1 Then
             Retries = Retries - 1
          End If
' If a message available, then send the e-mail and get next message
      Else
          If MQmsg.BackoutCount < 3 Then
            count = count + 1ParseTheMsg ' Pick fields out of the message<br>SendTheEmail ' Send e-mail to mail system
                                 ' Send e-mail to mail system
             Print "Message processed data is " + OutString
```

```
 Set doc = New NotesDocument(db) ' New doc for next msg
          Else
             Print "Message skipped, backout count high" + Outstring
          End If
          MQqmgr.Commit
          Retries = Clng(Get_Retries.text) + 1 ' Reset retry count
       End If
    Loop Until (Retries = 0)
    CloseQForInput
    DisconnectfromMQ
    Print "MQSeries agent ended, msgs read " &count
End Sub
Sub SendTheEmail
' Set any fixed values for the e-mail document
    doc.Form = "Memo" ' e-mail form name
    doc.DeliveryReport = "" ' e-mail delivery reporting flags
' Set up the rich text body field
    Call doc.RemoveItem("Body")
    Set ritem = doc.CreateRichTextItem("Body")
    Call ritem.AppendText(BodyString)
' Send the document to the mail system (no form attached)
' The document could be saved now in the database if desired
' using code like If doc.Save(True,True) Then …
     If Send_Type.text = "Create" Then
       SendEmailFrom ' Direct mail document creation
    Else
      Call doc.Send(False) ' Standard mail send (sets From = Agent id)
    End If
    Messagebox "Email Sent to " &doc.SendTo(0) + " " + doc.subject(0)
End Sub
Sub ParseTheMsg
' All message field offsets are coded in this subroutine; these can
' be changed to suit your message layout. Keep the body data as the
' last field.
'
```

```
' 001 – Send-to address - notes format (length 80 bytes)
' 081 – Copy-to address (80)
' 161 - Blind copy to address (80)
' 241 - Subject field (80)
' 321 – Reply-to address (80) - this also becomes the From address
' 401 - Body number of lines (NNNNN) (a 5 byte character number)
' 406 - Body lines x NNNNN each of 80 bytes - as required (last field)
   Dim BodyCount As Long
   Dim BodyOff As Long
   Dim I As Long
   Dim Flag As Variant
   Dim Temp As String
' Extract Notes e-mail fields from the message payload
   Temp = Trim(Mid(Outstring,001,80))
   If Temp <> "" Then
      doc.SendTo = Temp
   Else
      doc.SendTo = Missing_Dest.text ' Default if blank
   End If
   doc.CopyTo = Trim(Mid(Outstring,081,80))
   doc.BlindCopyTo = Trim(Mid(Outstring,161,80))
   Temp = Trim(Mid(Outstring,241,80))
   If Temp <> "" Then
      doc.Subject = Temp
   Else
      doc.Subject = "No Subject data" ' Default if blank
   End If
   Temp = Trim(Mid(Outstring,321,80))
   If Temp <> "" Then
      doc.ReplyTo = Temp
   Else
      doc.ReplyTo = Mail_From.text ' Default if blank
   End If
' Extract body of e-mail - nnnnn lines, as supplied
   Flag = False
   Temp = Trim(Mid(Outstring,401,5)) ' e-mail number of lines (NNNNN)
   If Isnumeric(Temp) = False Then
      Temp = "No Email Body length"
      Flag = True
   End If
```

```
 If Flag = True Then
      BodyString = Temp
      Exit Sub ' Note the exit here
   End If
   Temp = Trim(Mid(Outstring,401,5)) ' e-mail number of lines (NNNNN)
   BodyCount = Clng(Temp)
   BodyOff = 406 ' Start of body lines
   Temp = ""
' Build temp, remove trailing spaces and add return char per line
   For I = 1 To BodyCount
      Temp = Temp & Rtrim(Mid(Outstring,BodyOff,80)) & Chr(13)
      BodyOff = BodyOff + 80
   Next
' Body data complete
   BodyString = Temp
End Sub
Sub SendEmailFrom
' This is an alternative way of sending the mail by creating a
' document directly in the mail box of the server. The from field can
' be set to any value, rather than always being the name of the
' id running the agent.
   Dim msess As New NotesSession
   Dim mcurr As NotesDatabase
   Dim mailbox As New NotesDatabase("","")
   Dim maildoc As NotesDocument
   Dim myitem As Notesitem
' Get handle to mail.box on the current mail server of the user
   Set mcurr = msess.CurrentDatabase
   Call mailbox.Open(mcurr.server, "mail.box")
' Create a new document in the mail box of the sever - use ReplyTo
' field as From field
   Set maildoc = mailbox.CreateDocument
  maildoc.Form = doc.Form
   maildoc.From = doc.ReplyTo
   maildoc.SendFrom = doc.ReplyTo
   maildoc.SendTo = doc.SendTo
```

```
 maildoc.Recipients = doc.SendTo
 maildoc.Subject = doc.Subject
   maildoc.DeliveryReport = doc.DeliveryReport
   maildoc.DeliveryPriority = doc.DeliveryPriority
   Set myitem = doc.GetFirstItem( "Body" )
   Call myitem.CopyItemToDocument (maildoc, "" )
   maildoc.PostedDate = Now()
   maildoc.ComposedDate = Now()
   maildoc.DeliveredDate = Now()
   maildoc.Principal = doc.ReplyTo
   maildoc.EncryptOnSend = False
   Call maildoc.Save( True, False )
End Sub
Public Sub ConnectToMQ
' This sub connects to MQSeries using the AccessQueueManager call
' Event handlers for the MQ session are registered
   If MQqms Is Nothing Then
      Set MQqms = New MQSession
' The event handlers for the MQ session need to be registered here
      On Event MQWARNING From MQqms Call WarningFromMQqms
      On Event MQERROR From MQqms Call ErrorFromMQqms
   End If
' If not already connected to the queue manager, try to connect
   If MQqmgr Is Nothing Then
       ' Print "Accessing MQ Queue Manager"
      Set MQqmgr = MQqms.AccessQueueManager(Queue_Manager.Text)
' MQqmgr.ConnectionStatus is now TRUE if this call completed
' successfully. The error event handlers for the MQ queue manger
' need to be registered here.
      On Event MQWARNING From MQqmgr Call WarningFromMQqmgr
      On Event MQERROR From MQqmgr Call ErrorFromMQqmgr
   End If
   If MQqmgr.ConnectionStatus = True Then ' successfully connected
      Print "MQ connect successful"
   Else
      Delete MQqmgr ' Delete queue manager object
   End If
```

```
End Sub
Sub WarningFromMQqms (MQsess As MQSession)
' Called when an Mqwarning event is raised on the MQ Session
   Messagebox "Warning from MQ session, reason code "
    ➤ &MQSess.ReasonCode
    MQSess.ClearErrorCodes
End Sub
Sub ErrorFromMQqms (MQsess As MQSession)
' Called when an Mqerror is raised on the MQ session
    Messagebox "Error from MQ session, reason code " &MQsess.ReasonCode
    MQFatalError = True
    MQsess.ClearErrorCodes ' Remember to clear the error codes
End Sub
Public Sub DisconnectFromMQ
    If MQqmgr Is Nothing Then
       Exit Sub
    End If
    MQqmgr.Disconnect ' Disconnect from MQ; changes are committed
    Delete MQqmgr ' Clean up by deleting the MQ objects
    Delete MQqms
End Sub
Public Sub OpenQForInput
    Dim OpenOptions As Long
' This subroutine is called to create the queue object
' Set up open options for input and create a new queue object
    OpenOptions = MQOO_INPUT_SHARED + MQOO_FAIL_IF_QUIESCING
    Set MQq = MQQmgr.AccessQueue(Input_Queue.Text,OpenOptions,"","","")
' Now register the event handlers for this new queue object
    On Event MQWARNING From MQq Call WarningFromMQq
    On Event MQERROR From MQq Call ErrorFromMQq
```

```
End Sub
Public Sub GetMsgFromQ
' This subroutine gets the first message on the queue and reads
' the message data.
' Create a new message object and options
    Set MQMsg = New MQMessage
    Set MQgmo = New MQGetMessageOptions
' Set GetMessageOptions and GET msg (auto buffer management)
    MQgmo.Options = MQGMO_WAIT + MQGMO_FAIL_IF_QUIESCING +
    ➤ MQGMO_CONVERT + MQGMO_SYNCPOINT
    MQgmo.WaitInterval = Clng(Get_Wait_Time.text)
' Print "MQ Get with wait time " + Get_Wait_Time.text
   MQq.Get MQMsg, MQgmo
' If everything went well, read the message in full, as a string
    If MQFatalError = False Then
       OutString = MQMsg.ReadString(MQMsg.MessageLength)
       If Len(OutString) = 0 Then
          OutString = "No Message"
       End If
    End If
End Sub
Public Sub CloseQForInput
' Make sure that every object is deleted
    If MQq Is Nothing Then
       Exit Sub
    End If
    Delete MQq
    Delete MQMsg
    Delete MQgmo
End Sub
Sub WarningFromMQqmgr (MQqmgr As MQQueueManager)
' Called when an Mqwarning event is raised on an MQ queue manager
' object
```
 **Messagebox "Warning from MQ queue manager, reason code "** ➤ **&MQqmgr.ReasonCode ' Clear the error codes MQqmgr.ClearErrorCodes End Sub Sub ErrorFromMQqmgr (MQqmgr As MQQueueManager) ' Called when an Mqerror event is raised on an MQ queue manager object Messagebox "Error from MQ queue manager, reason code "** ➤ **&MQqmgr.ReasonCode MQqmgr.ClearErrorCodes ' Clear the error codes MQFatalError = True ' Mark this as a fatal error End Sub Sub WarningFromMQq(MQq As MQQueue) ' Called when an Mqwarning event is raised on an MQ queue object Messagebox "Warning from MQ queue, reason code" &MQq.ReasonCode ' Clear the error codes MQq.ClearErrorCodes End Sub Sub ErrorFromMQq (MQq As MQQueue) ' Called when an Mqerror event is raised on an MQ queue object If MQq.ReasonCode = MQRC\_NO\_MSG\_AVAILABLE Then Print "Input queue empty - no msg available" Outstring = "No message" Else Messagebox "Error from MQ queue, reason code" &MQq.ReasonCode MQFatalError = True End If ' Clear the error codes MQq.ClearErrorCodes End Sub**

#### EXAMPLE AGENT TO WRITE A TEST MESSAGE TO MQSERIES

**'WRITE TEST MESSAGE: Option Declare Uselsx "mqlsx" ' This agent is self-contained and does not read the configuration ' document, so it can be moved to other dbs. Changes to queue names ' etc are made here in init sub. ' Write a test message to MQ: ' Object variables** Public doc **As NotesDocument Public MQFatalError As Integer ' Indicates a fatal error ' MQ variables Dim MQqms As MQSession Dim MQqmgr As MQQueueManager Dim MQq As MQQueue Dim MQpmo As MQPutMessageOptions Dim MQMsg As MQMessage Dim QMgr\_Name As NotesItem ' Queue manager name from form Dim Msgdata As NotesItem ' The data to put on the queue Dim Queue\_name As NotesItem ' The name of the queue** Dim Msgdata **As Notesitem in the name of the queue**<br>Dim Queue\_name As NotesItem in The name of the queue manager<br>Dim ConnectedQMgrName As Variant in Name of the queue manager **Dim OutString As String ' String containing MQMessage Sub Initialize Dim session As New NotesSession Dim db As NotesDatabase Set db = session.CurrentDatabase Set doc = New NotesDocument(db) Set QMgr\_Name = New NotesItem(doc,"QMgr\_Name", "TST1") Set Queue\_name = New NotesItem(doc,"Queue\_name",** ➤ **"TEST.EMAIL.QUEUENAME") ' Format a test message Dim BodyCount As Long Dim BodyOff As Long Dim I As Long Outstring = Space(1000)**

```
' Set up some fields
    Mid(Outstring,001,80) = " " ' Send to (blank to pick up default)
    Mid(Outstring,081,80) = " " ' Copy to
    Mid(Outstring,161,80) = " " ' BCC
    Mid(Outstring,241,80) = "test message" ' Subject
    Mid(Outstring,321,80) = " " ' Reply to (Blank gets
                                            ' default)
    Mid(Outstring,401,5) = "00010"
    BodyCount = 10
    BodyOff = 406
    For I = 1 To BodyCount
      Mid(Outstring,BodyOff,80) = "Test message line number" &I
       BodyOff = BodyOff + 80
    Next
' Connect to MQ, open the queue, PUT message, and close
    MQFatalError = False
    If MQFatalError = False Then ConnectToMQ
    If MQFatalError = False Then OpenQForOutput
    If MQFatalError = False Then PutMsgOnQ
    If MQFatalError = False Then MQqmgr.commit
    If MQFatalError = False Then CloseQForOutput
    If MQFatalError = False Then DisconnectFromMQ
    Messagebox "Message Data is " + OutString
End Sub
Public Sub OpenQForOutput
' Create the queue object and open on the real MQ queue
    Dim OpenOptions As Long
' Set the open options
    OpenOptions = MQOO_OUTPUT + MQOO_FAIL_IF_QUIESCING
    Set MQq = MQQmgr.AccessQueue(Queue_name.Text,OpenOptions,"","","")
    On Event MQWARNING From MQq Call WarningFromMQq
    On Event MQERROR From MQq Call ErrorFromMQq
End Sub
Public Sub PutMsgOnQ
```

```
' Place on the queue as a string.
  Set Msgdata = New NotesItem(doc."Msgdata", Outstring)
' Create a new message object and the PUT message options
  Set MQMsg = New MQMessage
  Set MQpmo = New MQPutMessageOptions 'Set the PutMessageOptions
  MQpmo. Options = MQPMO FAIL IF QUIESCING + MQPMO NO SYNCPOINT
' Write as a string into our new message
  MQMsg.writestring (Msgdata.Text)
' Before putting message on the queue, set more options
  MQMSg.MessageType = MQMT_DATAGRAMMQMsg.Format = MQFMT_STRING
' Now we can put the message on the output queue
  If MQMsg.messagelength <> 0 Then
     MQq.Put MQMsq. MQpmo
  End If
  Print "MQ Message put complete"
End Sub
' Copy the code for the subroutines below from the agent example
Sub WarningFromMQqmgr (MQqmgr As MQQueueManager)
Sub ErrorFromMQqmgr (MQqmgr As MQQueueManager)
Sub WarningFromMQq(MQq As MQQueue)
Sub ErrorFromMQq (MQq As MQQueue)
Public Sub ConnectToMQ
Sub WarningFromMQqms (MQsess As MQSession)
Sub ErrorFromMQqms (MQsess As MQSession)
Public Sub DisconnectFromMQ
```
© Xephon 2000

# <span id="page-35-0"></span>**Administering MQSeries for MVS/ESA from Unix**

#### **INTRODUCTION**

In this article I discuss how to administer MQSeries for MVS/ESA remotely from a Unix system using MQSeries for HP-UX Version 5.0. In this context, administration is restricted to MQ objects, such as queues and processes. The article describes key concepts used in remote administration and then shows you how to implement them using the facilities provided by MQSeries.

The set-up discussed here makes life easier for administrators who are more familiar with Unix than MVS and would like to control MQSeries for MVS/ESA from their Unix environment. Another benefit is to establish a single point of control. I find that the availability of remote administration makes every aspect of defining and changing queues and other MQSeries objects easier, as objects can be created and managed, and their version controlled, using non-mainframe repositories. I also find this method is more intuitive than using a CSQUTIL-like interface.

In this article I also discuss some common problems that face those using remote administration. Some of these problems can be addressed by customizing the administration application, and we discuss a number of possible solutions.

#### KEY CONCEPTS IN REMOTE ADMINISTRATION

In this section I summarize some of the concepts necessary for remote administration: command formats, command messages, command queues, and command servers.

#### **Command formats**

We can administer MQSeries objects using either *mqsc* or PCF (Programmable Command Format) commands. With MQSeries for HP-UX V5.0, it's possible interactively to create, change, and delete MQ objects using *mqsc* commands run from the **runmqsc** utility that's provided with MQSeries.

#### **Command messages and command queues**

For remote administration, an MQSeries queue manager is used to send commands to another, possibly remote, queue manager. Commands are sent as messages, referred to as 'command messages'. In general, command messages contain either an *mqsc* or PCF command (though command messages for MQSeries for MVS/ESA version 1.2 may contain only *mqsc* commands). While the format of the message generally determines the destination queue, messages containing PCF commands for MQSeries for Unix always use *SYSTEM.ADMIN.COMMAND.QUEUE* as the destination queue and those containing *mqsc* commands always use *SYSTEM.COMMAND.INPUT*.

#### **Command server**

A command server processes command messages. A command server is included in the MQSeries product. MQSeries Version 5 products use **strmqcsv** to start the command server, while MQSeries for MVS/ ESA Version 1.2 uses the queue manager command below to start the command processor.

**+cpf START CMDSERV**

#### **Administration application**

Any authorized application can put command messages on the command queue. The application can be either local or remote, though remote applications require intersystem communication support. The administration application is usually client/server-based, with the administration application acting as the client and the command server acting as the server. Command messages are just requests to the command server – the administration application specifies the replyto-queue in the request, the command server processes the requests and then it puts the reply on the reply-to-queue specified. The administration application then collects replies to *mqsc* requests. In the case of MQSeries for HP-UX Version 5, *SYSTEM.MQSC.REPLY. QUEUE* is defined as the model queue that can be used to receive replies.

#### **Setting up remote administration**

The MQSeries set-up required for remote administration is shown in Figure 1. Here, *HPMQ* is the queue manager on an HP-UX system and *MVMQ* is the queue manager on an MVS/ESA host. Queue managers are known to each other using alias queue manager definitions. The alias is simply a remote queue definition that identifies the transmission queue to be used during intersystem communication. We match the name of the alias queue manager with the name of an actual partner queue manager. The remote queue *MVMQ*, defined on queue manager *HPMQ*, is an alias for the *MVMQ* queue manager. Similarly the remote queue *HPMQ*, defined on the MVS/ESA queue manager, is an alias for the HP system's queue manager. The transmission queue requires a definition, as do the sender and receiver channels. These definitions are shown in the following sections, and the names of machines, queue managers, port numbers, and so on need to be customized to your site's requirements.

#### **MQSeries definitions for HP-UX**

The following script can be used on the MQSeries queue manager *HPMQ* to provide the definitions required for the system shown in Figure 1.

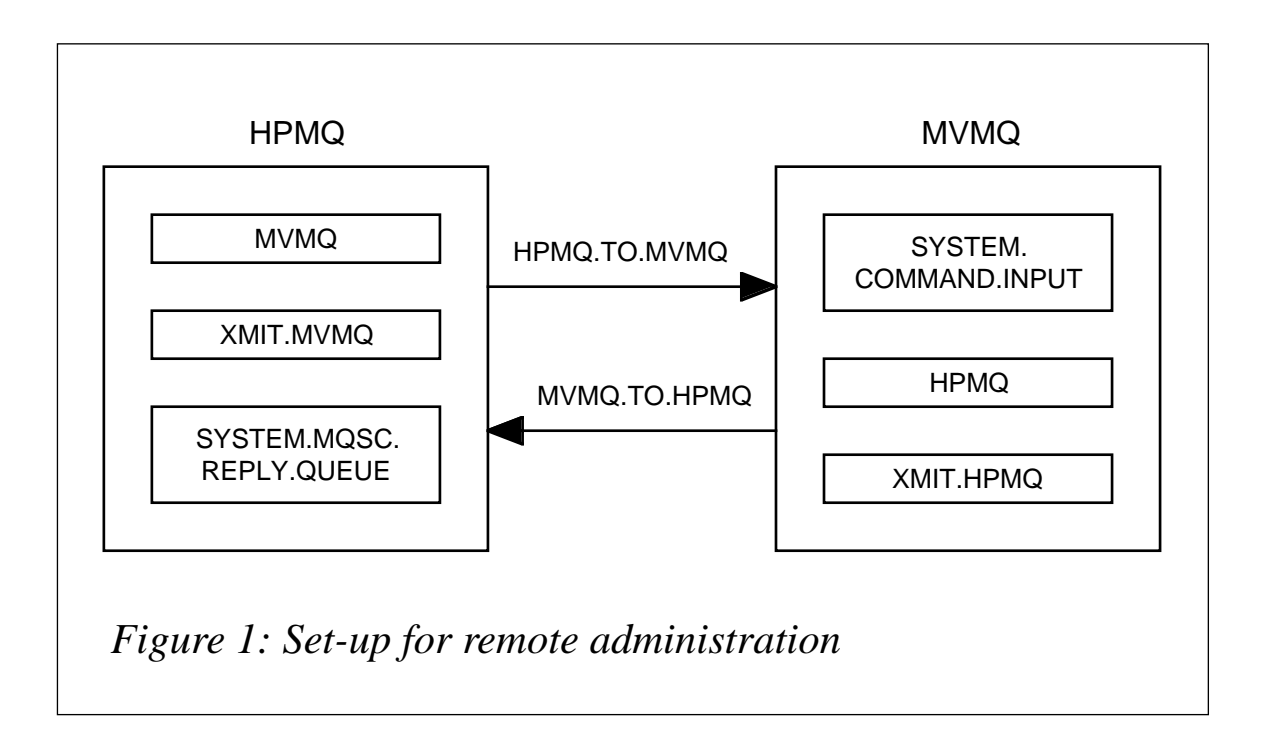

#### HPMQ SCRIPT

```
DEFINE QLOCAL ('XMITQ.MVMQ') +
        LIKE(SYSTEM.DEFAULT.LOCAL.QUEUE) +
        REPLACE SHARE USAGE(XMITQ) +
        TRIGGER +
        TRIGTYPE(FIRST) +
        TRIGDATA ('HPMQ.TO.MVMQ') +
        PROCESS ( P1 )
        INITQ ('SYSTEM.CHANNEL.INITQ') +
        DESCR('XMIT Queue for connection to MVS MQ ')
DEFINE QREMOTE ('MVMQ') +
        RQMNAME ( 'MVMQ') +
        REPLACE +
        XMITQ('XMITQ.MVMQ') +
        LIKE(SYSTEM.DEFAULT.REMOTE.QUEUE) +
        DESCR('Alias Qmanager for MVMQ ')
DEFINE CHANNEL('HPMQ.TO.MVMQ') CHLTYPE(SDR) +
        TRPTYPE(TCP) CONNAME('host(1414)') +
        LIKE (SYSTEM.DEF.SENDER ) +
        XMITQ('XMITQ.MVMQ') +
        CONVERT(YES) +
        REPLACE DESCR('Sender channel to MVMQ ')
DEFINE CHANNEL('MVMQ.TO.HPMQ') CHLTYPE(RCVR) +
        LIKE (SYSTEM.DEF.RECEIVER ) +
        REPLACE DESCR(' channel to receive from MVMQ')
```

```
DEFINE PROCESS (P1) USERDATA ('HPMQ.TO.MVMQ')
```
Make sure that the files */etc/inetd.conf* and */etc/services* include the following entries (the continuation character, ' $\rightarrow$ ', denotes a formatting line break that should not appear in the actual entry):

• */etc/inetd.conf*:

**MQSeries stream tcp nowait mqm /opt/mqm/bin/amqcrsta** ➤ **amqcrsta -m HPMQ**

• */etc/services*:

**MQSeries 1414/tcp**

After you add these entries, kill and then start the **inetd** daemon.

The most common error in this type of set-up is to forget to include *CONVERT(YES)* in the sender channel definition.

<sup>© 2000.</sup> Reproduction prohibited. Please inform Xephon of any infringement. 39

#### **MQSeries definition for MVS/ESA**

On the MVS/ESA queue manager (*MVMQ*) customize *CSQ4DISX* or use ISPF panels to implement the following definitions.

#### MVMQ DEFINITIONS

```
DEFINE QLOCAL( 'XMITQ.HPMQ' ) +
* Common queue attributes
          DESCR( 'Transmission queue for HPMQ' ) +
          PUT( ENABLED ) +
          DEFPRTY( 5 ) +
          DEFPSIST( YES ) +
* Local queue attributes
          GET( ENABLED ) +
          SHARE +
          DEFSOPT( EXCL ) +
          MSGDLVSQ( FIFO ) +
          RETINTVL( 999999999 ) +
          MAXDEPTH( 10000 ) +
          MAXMSGL( 4194304 ) +
          NOHARDENBO +
          BOTHRESH( 0 ) +
          BOQNAME( ' ' ) +
          STGCLASS( 'REMOTE' ) +
          USAGE( XMITQ ) +
          INDXTYPE( NONE ) +
* Event control attributes
          QDPMAXEV( ENABLED ) +
          QDPHIEV( DISABLED ) +
          QDEPTHHI( 80 ) +
          QDPLOEV( DISABLED ) +
          QDEPTHLO( 40 ) +
          QSVCIEV( NONE ) +
          QSVCINT( 999999999 ) +
* Trigger attributes
          TRIGGER +
          TRIGTYPE( FIRST ) +
          TRIGMPRI( 0 ) +
          TRIGDPTH( 1 ) +
          TRIGDATA( ' ' ) +
          PROCESS( 'HPMQ.SEND.PROCESS' ) +
          INITQ( 'SYSTEM.CHANNEL.INITQ' )
*
******
```

```
DEFINE PROCESS( 'HPMQ.SEND.PROCESS' ) +
* Process attributes
          DESCR( 'Process for sending messages to HPMQ' ) +
          APPLTYPE( MVS ) +
         APPLICID( 'CSQX START' ) +
         USERDATA( 'MVMQ.TO.HPMQ' ) +
          ENVRDATA( ' ' )
*
******
DEFINE CHANNEL( 'MVMQ.TO.HPMQ') +
         CHLTYPE( SDR ) +
* Sender channel attributes
          DESCR( 'Channel for sending messages to HPMQ' ) +
          TRPTYPE( TCP ) +
          XMITQ( 'XMITQ.HPMQ' ) +
         MCAUSER( ' ' ) +
          BATCHSZ( 50 ) +
          DISCINT( 6000 ) BATCHINT( 0 ) +
          SHORTRTY( 10 ) SHORTTMR( 60 ) +
          LONGRTY( 999999999 ) LONGTMR( 1200 ) +
          SCYEXIT( ' ' ) SCYDATA( ' ' ) +
         MSGEXIT( ' ' ) MSGDATA( ' ' ) +
          SENDEXIT( ' ' ) SENDDATA( ' ' ) +
          RCVEXIT( ' ' ) RCVDATA( ' ' ) +
          SEQWRAP( 999999999 ) +
          CONVERT( YES ) +
          NPMSPEED( FAST ) HBINT( 300 ) +
         MAXMSGL( 4194304 ) +
* Connection name attribute
         CONNAME('hp(1414)')
******
DEFINE QREMOTE( 'HPMQ' ) +
* Common queue attributes
* DESCR( 'Queue for accessing TARGET.QUEUE on HPMQ' ) +
          DESCR( 'Alias Queue Manager for HPMQ' ) +
          PUT( ENABLED ) +
          DEFPSIST( YES ) +
          DEFPRTY( 9 ) +
          RQMNAME( HPMQ ) +
          XMITQ( 'XMITQ.HPMQ' )
DEFINE CHANNEL( 'HPMQ.TO.MVMQ') +
          CHLTYPE( RCVR ) +
* Receiver channel attributes
```

```
 DESCR( 'Channel for receiving messages from HPMQ' ) +
          TRPTYPE( TCP ) +
          BATCHSZ( 50 ) +
        SCYEXIT( ' ' ) SCYDATA( ' ' ) +<br>MSGEXIT( ' ' ) MSGDATA( ' ' ) +<br>SENREVITIC IS
 MSGEXIT( ' ' ) MSGDATA( ' ' ) +
 SENDEXIT( ' ' ) SENDDATA( ' ' ) +
          RCVEXIT( ' ' ) RCVDATA( ' ' ) +
          MCAUSER( ' ' ) +
          PUTAUT( DEF ) +
          SEQWRAP( 999999999 ) +
          NPMSPEED( FAST ) HBINT( 300 ) +
          MAXMSGL( 4194304 )
```
Make sure that the command server starts whenever queue manager *MVMQ* is started.

OPERATION OF REMOTE ADMINISTRATION

1 Start the channels:

On the HP system, use the command **runmqsc HPMQ** to start channels using:

**start channel ( HPMQ.TO.MVMQ ) start channel ( MVMQ.TO.HPMQ )**

On the MVS/ESA host, use ISPF panels first to start the channel initiator and then the channels. The set-up is suitable for triggered channels. If the channel initiator is started with the queue manager, the channels are triggered when messages arrive on the transmission queue.

2 Verify that the sender and receiver channels' status is *RUNNING*. On the HP system, use the **runmqsc HPMQ** command to verify the status using:

**display chstatus (\*)**

On the MVS/ESA host, you can use ISPF panels to determine the channels' status.

3 Use the **runmqsc** command to send messages to the remote queue manager. This command has two flags that are required for the remote administration of MQSeries for MVS/ESA: the **–w** flag puts the **runmqsc** command in indirect mode, which means that *mqsc* commands passed to **runmqsc** are run on the remote queue manager. The replies/reports are returned to the local queue manager. The **–w** flag requires a 'wait time' in seconds. The **–x** flag specifies that the target queue manager is running under MVS/ESA.

A sample session for remote administration is captured as follows:

```
hp$runmqsc -w 30 -x MVMQ
84H2002, 5765-B74 (C) Copyright IBM Corp. 1994, 1997
ALL RIGHTS RESERVED.
Starting MQSeries Commands.
display qmgr
     1 : display qmgr
CSQN205I COUNT=3, RETURN=00000000, REASON=00000000
CSQM409I QMNAME(MVMQ)
CSQ9022I ]MVM CSQMDRTS ' DISPLAY QMGR' NORMAL COMPLETION
display qmgr all
      2 : display qmgr all
CSQN205I COUNT=3, RETURN=00000000, REASON=00000000
CSQM409I QMNAME(MVMQ) DESCR(MVMQ, IBM MQSeries for MVS/ESA - V1.2)
PLATFORM(MVS) CPILEVEL(100) CMDLEVEL(120) CCSID(500) MAXPRTY(9)
MAXMSGL(4194304) SYNCPT(AVAILABLE) COMMANDQ(SYSTEM.COMMAND.INPUT)
DEADQ(MVMQ.DEAD.QUEUE) TRIGINT(999999999) MAXHANDS(256)
AUTHOREV(DISABLED) INHIBTEV(DISABLED) LOCALEV(DISABLED)
REMOTEEV(DISABLED) STRSTPEV(ENABLED) PERFMEV(DISABLED)
DEFXMITQ(MVMQ.DEFXMIT.QUEUE)
CSQ9022I ]MVM CSQMDRTS ' DISPLAY QMGR' NORMAL COMPLETION
end
      3 : end
2 MQSC commands read.
2 command responses received.
```
The **runmqsc** session terminates when you issue the command **end** (this is true of any **runmqsc** session). Every reply contains at least three messages: the first contains information about the number of messages being sent, the return code, and reason code for the request. The last message carries information about the status of the command being executed, and the remaining messages contain data specific to the results of the request. The **runmqsc** command does not format the output data, making it somewhat hard to interpret.

If any problems occur, check the following log files:

```
/var/mqm/errors/AMQERR01.LOG
/var/mqm/qmgrs/@SYSTEM/errors/AMQERR01.LOG
```
#### LIMITATIONS

The use of **runmqsc** in indirect mode has one severe limitation – the local queue manager used by this command must be the default queue manager. This means that, in Figure 1, *HPMQ* must be the default queue manager, as it's the local queue manager used by **runmqsc**.

Additionally, remote administration cannot boot itself. In other words, you cannot start or stop the MVS/ESA queue managers remotely. You can stop the channels, but you cannot start the channels if the channels are stopped.

One of the most irritating problems with MQSeries for MVS/ESA V1.2 is that the channel initiator has to be stopped and re-started when TCP/IP is shut down and restarted. Remote administration cannot be used to fix this problem.

#### CUSTOM ADMINISTRATION APPLICATION

Given the limitation that **runmqsc** works only with the default queue manager, you may be forced to write your own administration application. Writing administration applications is explained here with reference to some sections in Chapter 14 of MQSeries' *System Management Guide*.

As described earlier, the remote administration application is essentially a client/server application. Requests are put on the command queue (*SYSTEM.COMMAND.QUEUE*) of the remote queue manager, with the reply-to-queue specified as a dynamic queue using the *SYSTEM.MQSC.REPLY.QUEUE* model. The message buffer should contain *mqsc* commands.

The message buffer size should be set to 32 KB, as neither the command nor reply should exceed 32 KB. The additional requirement is that we should be able to specify the local queue manager.

A simple remote administration application is listed below. In this program, the output is formatted so that the parameter and values being displayed are easy to read.

#### **MYCONTROL.C**

```
/*
                                                                             \star//* mycontrol.c : A simple MQ remote administration application.
                                                                            \star//*
                                                                            \star /
                                                                            \star /
/* The application accepts two parameters, the second of which
                                                                            \star//* is optional:
/* - The name of remote QManager (MVS/ESA)
                                                                            \star/- The name of local queue manager that is able to communicate
                                                                            \star /
/*
/*
      with the remote queue manager.
                                                                            \star /
/*
                                                                            \star//* If second parameter is not specified, the default queue manager
                                                                            \star /
/* is used.
                                                                            \star//*
                                                                            \star//* The application accepts mgsc commands from stdin. Each command
                                                                            \star /
/* should be on a line by itself, and you can issue any number of
                                                                            \star/\star//* commands.
/*
                                                                            \star/\star//* To terminate command input, enter an empty line. If stdin is
/* redirected from a file, EOF terminates input.
                                                                            \star/\star /
1*#inc1ude \langlestdio.h>
#include <stdlib.h>
#include \langlestring.h>
/* includes for MOI */#include < comp>conv.h>
#define MAX BUFFER LEN 32000
FILE *fp;
MQCHAR buffer [MAX_BUFFER_LEN ] ;
MOLONG buflen :
        od = {MQOD_DEFAULT}; /* Object descriptor
MOOD
                                                                         \star/odr = {MQOD_DEFAULT}; /* Object descriptor for reply<br>md = {MQMD_DEFAULT}; /* Message descriptor
MOOD MO
                                                                         \star /
MOMD
                                                                         \star /
                                                                         \star/MQGMO gmo = \{MQGMO_DEFAULT\}; /* GET message options
        pmo = {MQPMO_DEFAULT}; /* PUT message options
                                                                         \star /
MQPMO
                                  /* Connection handle
MQHCONN Hcon;
                                                                         \star//* Object handle for server
MQHOBJ Hobj;
                                                                         \star /
                              /* Object handle for server<br>/* Object handle for reply<br>/* MQOPEN options<br>/* Completion code<br>/* MQOPEN completion code<br>/* Reason code for MQCONN<br>/* Reason code for MQCONN
MQHOBJ Hreply;
                                                                         \star/MQLONG 0_options;
                                                                         \star/\star /
MQLONG C_options;
MQLONG CompCode;
                                                                        \star /
        OpenCode;
MQLONG
                                                                         \star /
                                                                         \star/MQLONG Reason;
                                                                         \star/MQLONG CReason:
```

```
MQLONG replylen; /* Reply length */
MQCHAR48 replyQ; /* Reply queue name */
char QMName[49]; /* Queue manager name */
char RemoteQMName[49]; /* Remote queue manager name */
char parameter [256];
char value [1024];
int main(int argc, char **argv)
{
   printf("mycontrol start\n");
   if (argc < 2)
   {
    printf("Required parameter missing - queue name\n");
    exit(99);
   }
   strcpy (RemoteQMName, argv[1]);
   /******************************************************************/
 /* */
   /* Connect to queue manager */
 /* */
   /******************************************************************/
   QMName[0] = 0; /* default */
   if (argc > 2)
    strcpy(QMName, argv[2]);
 MQCONN(QMName, /* Queue manager */
 &Hcon, /* Connection handle */
 &CompCode, /* Completion code */
        &CReason); /* Reason code */
   /* Report reason and stop if it failed */
   if (CompCode == MQCC_FAILED)
   {
    printf("MQCONN ended with reason code %ld\n", CReason);
    exit(CReason);
   }
   strncpy(od.ObjectName, "SYSTEM.COMMAND.INPUT" , MQ_Q_NAME_LENGTH);
   strncpy(od.ObjectQMgrName, RemoteQMName , MQ_Q_NAME_LENGTH);
#ifdef DEBUG
   printf("remote queue is %s\n", od.ObjectName);
   printf("remote queue manager is %s\n", od.ObjectQMgrName);
#endif
   /******************************************************************/
 /* */
```
<span id="page-46-0"></span>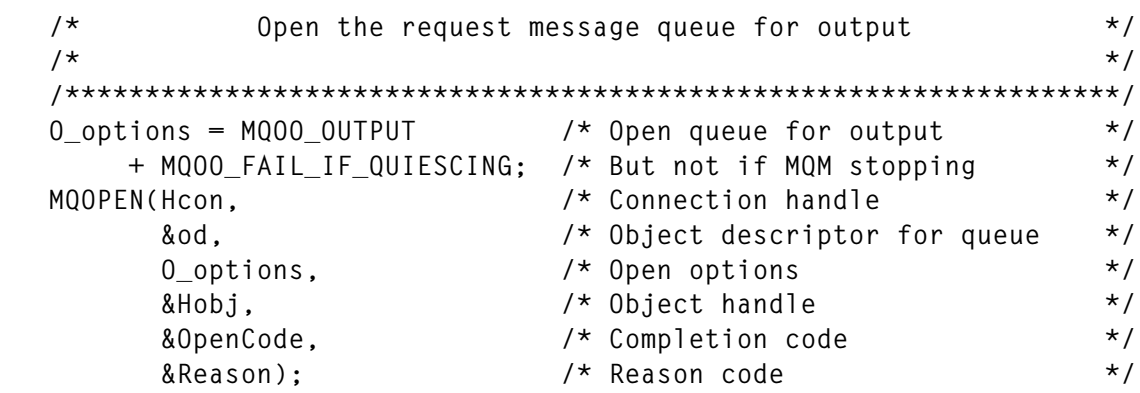

This article concludes in next month's issue of *MQ Update*.

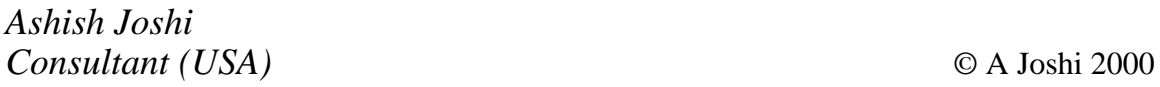

#### **MQSeries and NT screen resolution**

Of all the things you'd expect not to affect middleware, screen resolution would probably be one of them. However, I experienced a problem installing MQSeries Server on an NT system with a display of less than 800 by 600 pixels. Every time I tried to install, I got the following message: "Server component cannot be installed without 800x600 or better screen resolution".

A lengthy search on the Web revealed that I'm not alone – while the 800x600 requirement is documented in the *readme.txt* on the CD, there is a workaround. To stop the installation program checking screen resolution, launch the installation using the following command:

```
setup -noprereqnonvga
```
*System Administrator (UK)* © Xephon 2000

<span id="page-47-0"></span>BEA has announced a range of new eLink products aimed at integrating enterprise processes and applications both within businesses and across the Web. eLink products are supported by a range of packaged adapters that provide interfaces between eLink and ERP, CRM, mainframebased applications, and other technologies. These include a new adapter for MQSeries, which integrates third-party applications with MQSeries, adding to an updated adapter for mainframe TCP, which integrates OS/390 CICS and IMS applications running over TCP/IP.

Adapters for MQSeries are currently available on HP-UX. Availability on AIX, Solaris, and Windows NT is expected imminently. Prices are available on request from the vendor.

*For further information contact:* BEA Systems Inc, 385 Moffet Park Drive, Sunnyvale, CA 94089 Tel: +1 408 743 4000 Fax: +1 408 734 9234 Web: http://www.beasys.com

BEA Systems Ltd, Windsor Court, Kingsmead Business Park, Frederick Place, London Road, High Wycombe, Bucks HP11 1JV, UK Tel: +44 1494 559500 Fax: +44 1494 452202

\* \* \*

New Era of Networks has announced NEON e-Business Adapter Development Kit, or e-ADK, which is a set of tools and libraries for developing adapters to interface applications with NEON e-Business Integration Servers. The kit includes a complete architectural framework for building a NEON adapter. Users can configure the kit to work with any supported transport, such as IBM MQSeries, Microsoft MSMQ, or flat files, and developers don't need to know details of low-level programming for each transport supported by the e-ADK.

It's out now for NT 4.0 and Solaris 2.6 and 7. Availability on AIX and HP/UX is planned for Q1 2000. Prices were not announced.

*For further information contact:* NEON, 7400 East Orchard Road, Englewood, CO 80111, USA Tel: +1 303 694 3933 Fax: +1 303 694 3885 Web: http://www.neonsoft.com

New Era of Networks Ltd, Aldermary House, 15 Queen Street, London EC4N 1TX, UK Tel: + 44 171 329 4669 Fax:+ 44 171 329 4567

\* \* \*

IBM has announced that Version 1.6 of its Business Integration Suite for Windows NT is to include MQSeries V5.1. Other components include: eNetwork Communications Server 6.02 (including Host On-Demand Entry V3.0), DB2 Universal Database Workgroup Edition 6.1 (including NetData  $V2.0.\overline{5}$  and DB2 Extenders), Lotus Domino 5.0, WebSphere Application Server Standard Edition V2.03 (including IBM HTTP Server V1.3), and SecureWay Directory V3.1. The Integration suite is priced at US\$6,500.

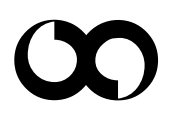

# x **xephon**